#### お使いになる前に

- このソフトウェアは、Windows NT(SP6a)、Windows 98、Windows Me、Windows 2000、 Windows XP、Windows Server 2003 ®で動作します。それ以外の OS では動作しません。
- 上の項目は、平成17年(2005 年)3月の記述です。令和2年(2020 年)12月現在、Windows 10 での動作を確認しています。
- ✔ このソフトウェアは、百マス計算 1.1.exe という単一のファイルです。(お使いの Windows の設定に よっては、最後の.exe は表示されないことがあります) これをパソコンの適当な場所に置き、ダブル クリック等すれば起動できます。

### このソフトウェアの概要

- 「百マス計算」をパソコン上ですることができます。小学生(中学年)以上、大人までを対象としています。
- マスの数は 100 個のほか、25 個にもできます。計算方法は、足し算・引き算・かけ算の中から選択で きます。割り算は、現バージョンでは使えません。また、レベル(出てくる数字の範囲が異なる)も変える ことができ、これらの組み合わせから、様々な「百マス計算」にすることが可能です。
- ✔ 点数(や得点率)は、記録・表示されます。また、かかった時間も記録され、ともに「最高記録」が表示さ れます。現バージョンでは、これらの記録は終了すると消えてしまいますが、次期バージョンでは、ディ スクに保存できるようにする予定です。

### 基本的な使い方

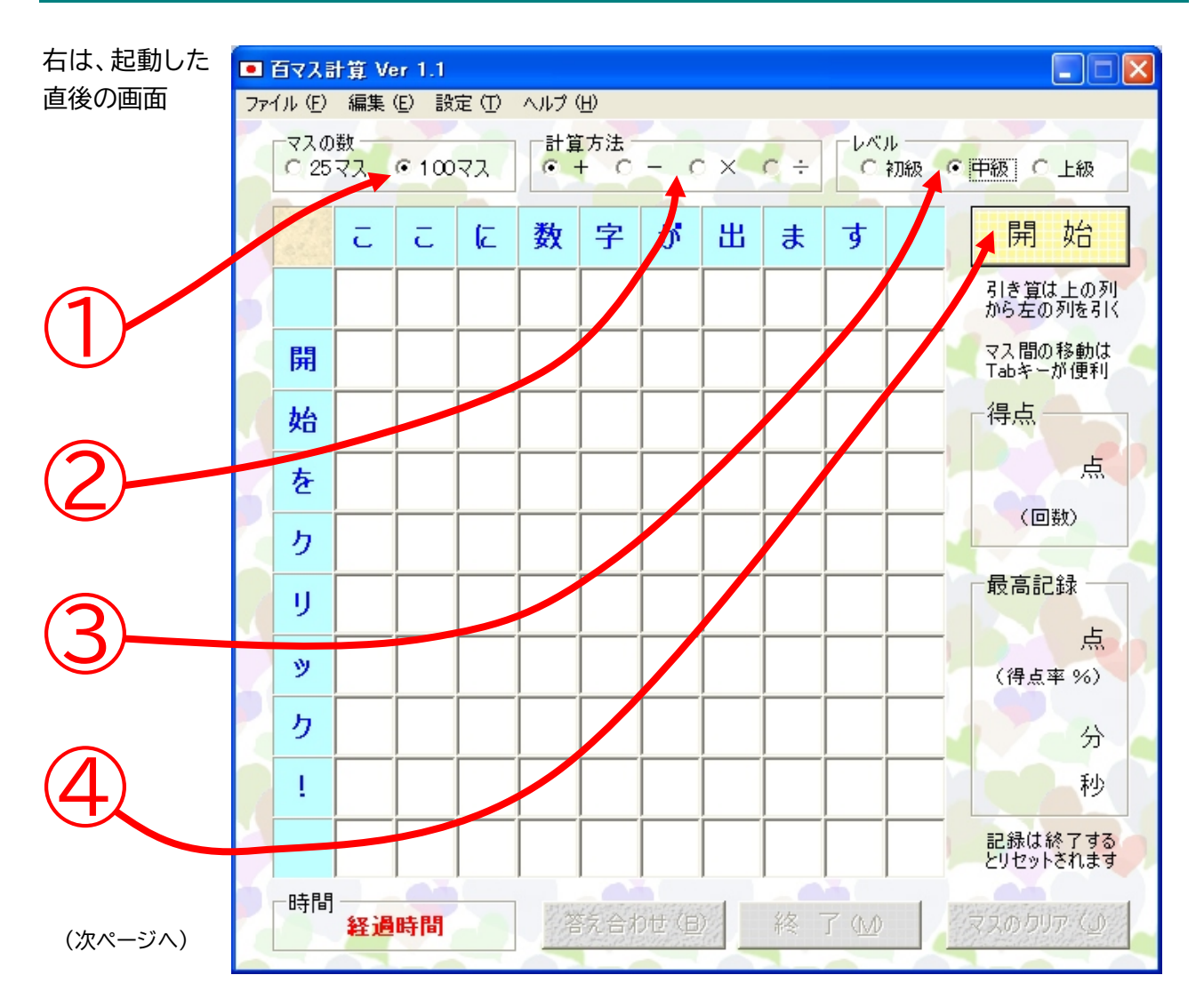

© 2005-2020 長澤 和弥

4ページ中の1ページ

26

時間

0時0分10秒

- ★ ラジオボタン①(25 マスか 100 マスかの選択)、ラジオボタン②(計算方法の選択)、ラジオボタン③ (レベルの選択)を選んでから開始ボタン④をクリックすると始まります。
	- ラジオボタン①~③についての詳細は、次節を参照してください。
	- ラジオボタン①~③は、開始ボタン④をクリックするまでならば、いつでも設定を変えられます。ただし、開始 ボタン④が押されたあとは、終了ボタンが押されるまで、これらのラジオボタンは無効になります。
	- ▲ 開始ボタン④をクリックする代わりに、エンターキーを押しても始められます。
	- 一番下の 答え合わせ・終了・マスのクリアの3つのボタンは、開始ボタンが押されるまで無効になっています。

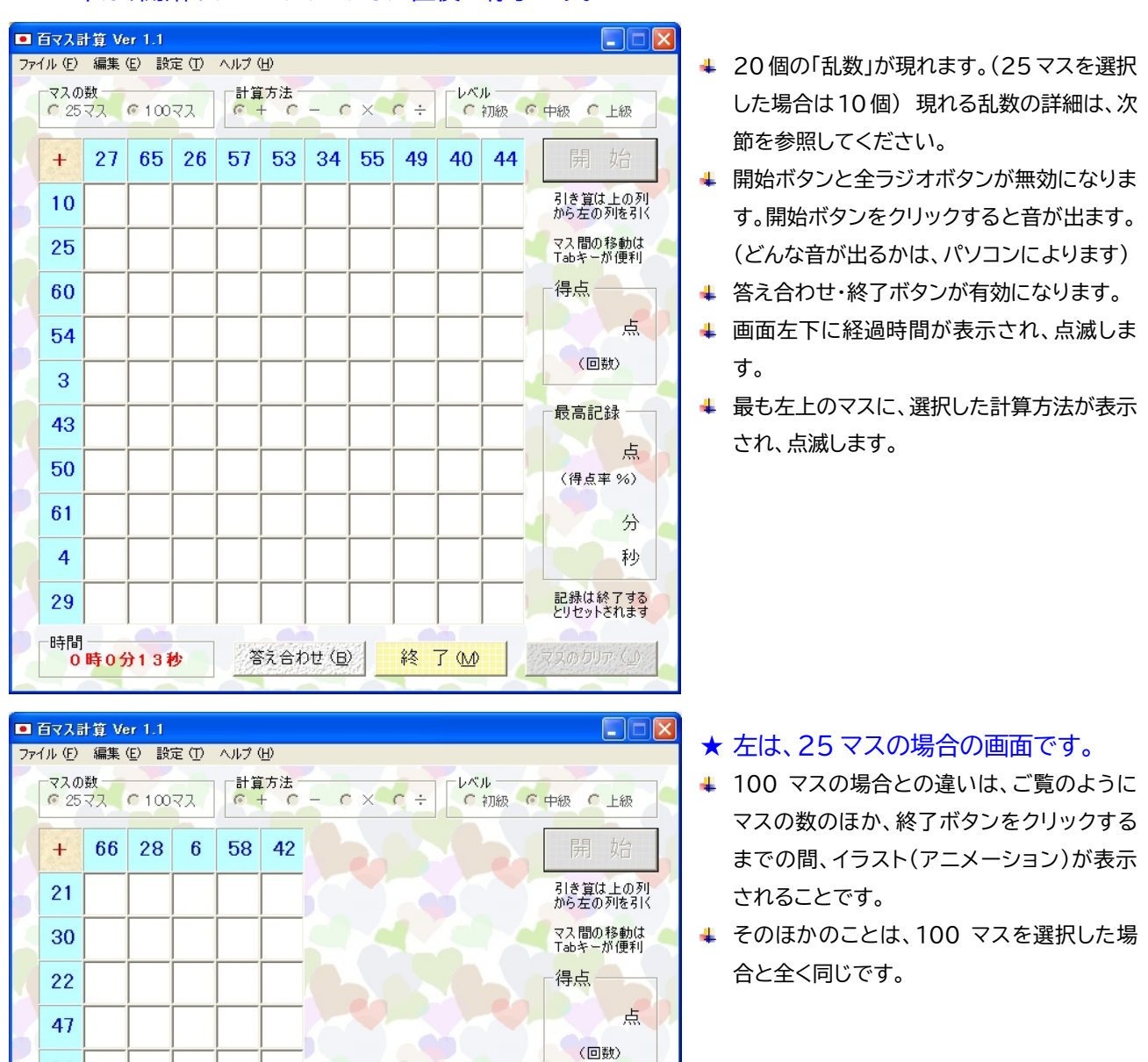

# ★ 選択した計算方法に従って、ふたつの 数字を計算し、答えをマスに入力して いきます。

引き算の場合は、上の列の数字から左の列 の数字を引きます。(左の列の数字は、上の 列のどの数字より必ず小さくなっています)

# © 2005-2020 長澤 和弥

★ 下は、開始ボタンをクリックした直後の様子です。

終了M

答え合わせ(B)

最高記録

点 (得点率 %)

> 分 秒

<mark>記録は終了する</mark><br>とりセットされます

- ★ 開始直後は、一番左上のマスにカーソルがあるので、そのマスから順番に右のマスへと答えを入力し ます。次のマスへ移動するには TAB キーを使うのが便利です。SHIFT キーを押しながら TAB キー を押すと、逆方向(左方向)に戻ります。現バージョンでは矢印キーは使えませんので、順番に移動し ない時は、マウスを使ってください。(入力中は IME が無効となり、全角文字の入力はできません)
- ★ 終了ボタンをクリックして終了する前に、途中で何度でも「答え合わせ」をすることができます。答え 合わせボタンをクリックすると、下のように正解であるマスの色が変わり、そのマスには入力できな くなります。
	- 答え合わせボタンをクリックする代わりに ALT キーを押したまま B キーを押しても同じです。
	- ▲ 答え合わせボタンをクリックしても終了はしませんので、残っているマスに入力したり、間違ったマスを修正します。
	- 数字を修正するには、Back Space キーや Delete キーを使い、正しい数字を入力します。

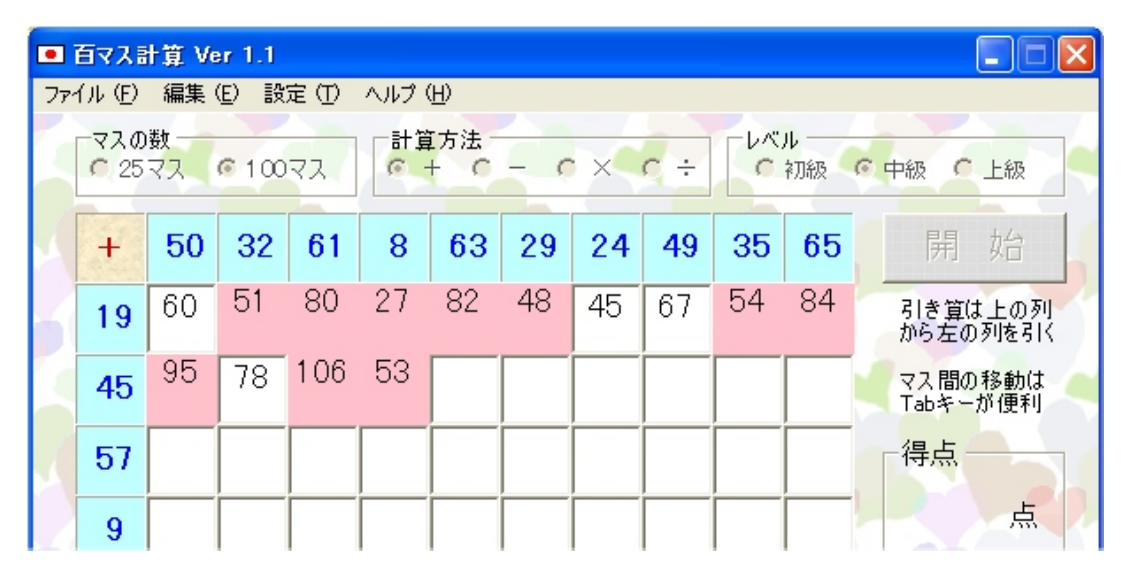

★ 入力が終わったら、終了ボタンをクリックします。正解のマスの色が変わり、得点が表示されます。経 過時間表示が止まり、どれだけ時間がかかったか分かります。下は、終了時の例です。

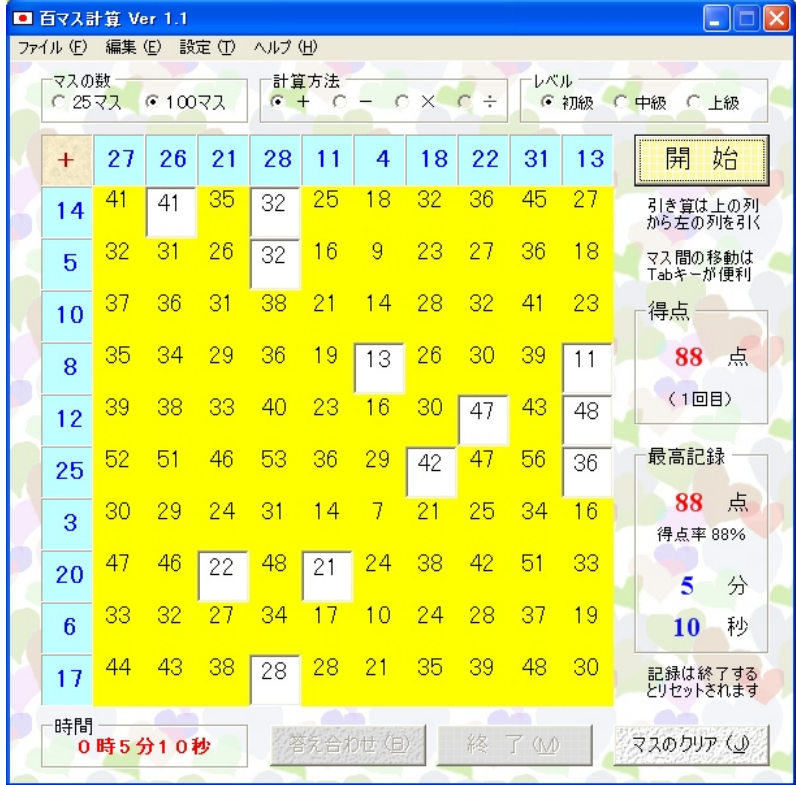

- 開始ボタンと全てのラジオボタンが有効と なり、2回目を開始できる状態となります。
- 終了ボタンをクリックする代わりに、ALT キーを押したまま M キーを押しても同じで す。どちらの場合にも音が出ます。
- 正解のマスは、「答え合わせ」の時と更に違 った色に変わります。また、全てのマスに入 力ができなくなります。
- 1回目の終了時間は、無条件に最高記録と して表示されます。1回目の得点も、0点で ない限り、同様に最高記録となります。
- 終了ボタンをクリックすると、マスのクリア ボタンが有効となり、これをクリックすると 全てのマスが白紙状態になります。(ただし、 開始とはなりません)

© 2005-2020 長澤 和弥

4ページ中の3ページ

★ 25 マス、100 マスどちらの場合にも、正解率が8割を超えている場合、終了すると数秒間アニメー ションが表示され、同時にパソコンから音が出ます。(どんな音が出るかは、パソコンのハードウェア と OS の設定によって変わります)

## 現れる乱数と計算方法・レベルについて

25 マスか 100 マスかは、単にマスの数の違いだけですが、選択した計算方法とレベル、そして、それぞれ の場合に現れる乱数の関係は、次のようになります。なお、全ての場合において、現れる乱数は二桁か一桁 です。また、0 と 1 は、どんな場合にも現れません。(現バージョンでは割り算はできません)

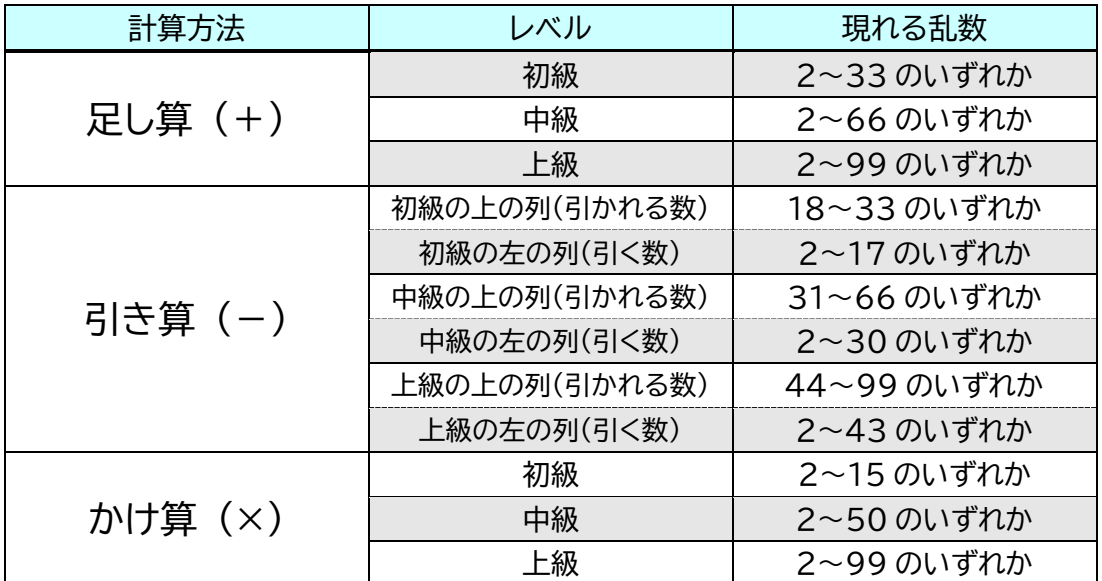

## メニューについて

□ 百マス計算 Ver 1.1 ファイル(E) 編集(E) 設定(I) ヘルプ(H)

このソフトウェアを終了するには、ウインドウ右上の×をクリ ックします。それ以外に、このソフトウェアには左の通りメニュ

ーが付いています。このメニューの中で、現バージョンで実際に使える機能は、次のふたつです。

### ファイル → 終了

これをクリックすると、このソフトウェアは終了します。また、ショートカットキーが割り当てられていて、CTRL キーを押した まま X キーを押しても、このソフトウェアは終了します。

## ヘルプ → バージョン情報

これをクリックすると、右のようなバージョン情報が表示されます。同 じくショートカットキーが割り当てられていて、CTRL キーを押したま ま V キーを押しても同じです。このウインドウを閉じるには OK ボタン をクリックするか、エンターキーを押します。

- この説明書で使用した画面は、開発中のものであるため、実際と細部が 異なる場合があります。
- 以上の内容は、改良のため予告なく変更することがあります。

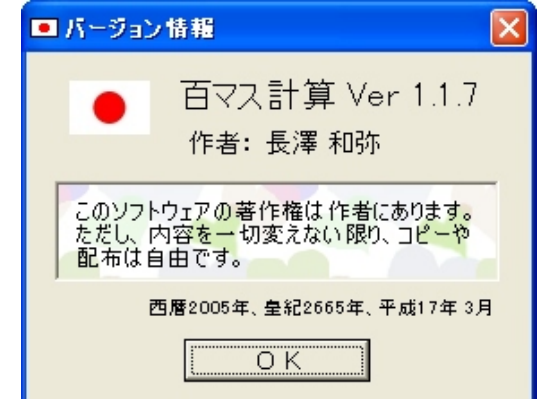